Mahr

# 测高仪 **Digimar** 817 CLT

# **快速指南**

# 3722979

# **Mahr** GmbH

Carl-Mahr-Straße 1 37073 Göttingen, Germany 电话:+49 551 7073 0 info@mahr.com, www.mahr.com

 $CSE$ 

#### 尊敬的客户,

谢谢您选择使用 Mahr GmbH 的产品。为了 确保仪器能长期精确地工作,我们希望您能 遵守以下说明。

我们运营方针是持续改进并不断地开发产品。 因此,本文档中的文本和图示可能与您实际使 用的仪器略有不同,尤其是类型标志。我们保 留更改设计和供应范围的权利、进一步技术改 进的权利以及与翻译本文档有关的所有权利。

© by Mahr GmbH

## **本快速指南中使用以下符号:**

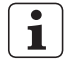

一般信息。

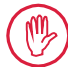

重要信息。不遵守标有这些符号的说 明可能导致结果错误和设备损坏。

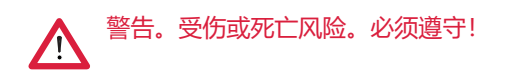

## **许可使用范围**

Digimar 817 CLT 测高仪只能用于测量长度、 距离和直径。

Digimar 817 CLT 测高仪可用于生产区域附近 或测量室中。

请勿改动本仪器。否则可能会带来原安全机制 无法提供充分保护的额外危险。

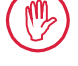

不符合"许可使用范围"的使用或任何 其他使用都将视为不当使用,并会造 成质保失效以及制造商免责。

## **可合理预见的不当使用**

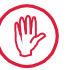

任何必要的维护工作只能由经过培 训、技术熟练的人员在操作公司指导 下执行。

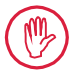

在对任何具有带电电压的部件作业 时,必须先断开设备的电源,并安全 地释放掉任何可能存在的残留电压。

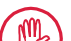

不得拆卸或绕过设备上的安全机制。

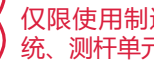

仅限使用制造商制造的原装测头系 统、测杆单元和其他附件。

Bluetooth® 品牌名称是 Bluetooth SIG, Inc. 的财产,该公 司已授权 Mahr GmbH 使用这些品牌。其他品牌名称和商 品名称是其各自所有者的财产。

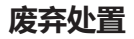

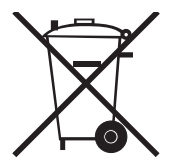

2006 年 3 月 23 日后从 Mahr 购买的旧电子设备可以退还给我们。 我们将以环境友好的方式处置设备。 使用现行 EU 指令 (WEEE, ElektroG)。

## **欧盟/英国一致性声明**

此测量仪符合适用的欧盟/英国指令。

 $C<sub>ER</sub>$ 可通过选择相关产品来从 www.mahr.com/products 下载或向如下地址 索要一致性声明的最新副本: Mahr GmbH, 地址: Carl-Mahr-Straße 1, 37073 Göttingen, Germany

我们保留对产品进行更改的权利,特别是在技术改进和进一步开发方面。 所有的插图和数值等都会因此发生更改。

## **溯源性**

我们全权声明,该产品符合我们的销售文件(操作说明书、小册子、目录)中指定的标准和 技术数据。

我们保证用来检查本产品和受我们的质量保证担保的测试设备可追溯到国家标准。 感谢您购买我们的产品和对我们的信任。

## **更新**

最新版本的软件、固件和快速指南可从我们的主页 (Mahr.com/products/) 下载。更新软件和 固件时,请注意有关版本的相关说明。

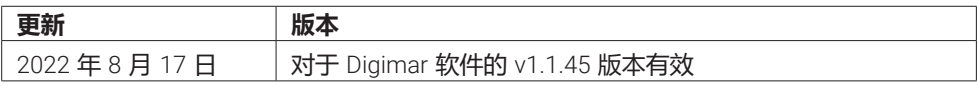

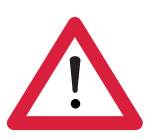

# **安全说明**

本测高仪符合相关安全规章。本仪器在出厂时状态良好。但是,如果不遵守以 下说明,则可能会引起人员伤亡:

- 1. 首次连接并使用本测量设备之前,请阅读随附的文档。
- 2. 仅按照本快速指南使用仪器。

将本文档放在使用地点附近以便快速查阅。

- 3. 本仪器不适于在易爆环境中操作。电火花有可能引发爆炸。
- 4. 请遵守安全预防措施、事故预防规章和公司内部指南。您应当从公司安全 工作人员那里了解更多信息。
- 5. 只能使用设备随附的交流适配器用于为内部可充电电池充电,或为固定应 用中的设备供电。
- 6. 连接设备之前,请检查交流适配器铭牌上所标的电源电压是否与当地电源 系统匹配。如果电压不一致,在任何情况下请勿连接交流适配器!
- 7. 只能在封闭区域内使用交流适配器。
- 8. 本仪器只能连接到正确接地的保护触点插座上。延长电缆必须符合 VDE (德国电气电子信息技术注册协会)的规定。
- 9. 只有经过 Mahr 培训的服务人员可以操作本仪器。保护罩只能由接受过培 训的技师在需要维修时打开。任何在本仪器上进行的超出快速指南所述的 程序都将使设备担保无效。Mahr GmbH 对未授权操作所导致的损坏不承 担任何责任。

10. 请勿使用含有害物质的清洁剂。请勿使用溶剂。切勿使任何液体渗入仪器。

11. 检查连接电缆有无损坏。 (由 Mahr 服务人员)立即更换损坏的电缆。

12. 切勿在测量平台边缘用力移动测高仪。边缘处的气垫消散速度不够快, 无法减缓测高仪的移动。其可能会从平台上脱落,导致用户受伤。

13. 测高仪只能使用其原包装进行运输。否则将使保修失效。

# 目录

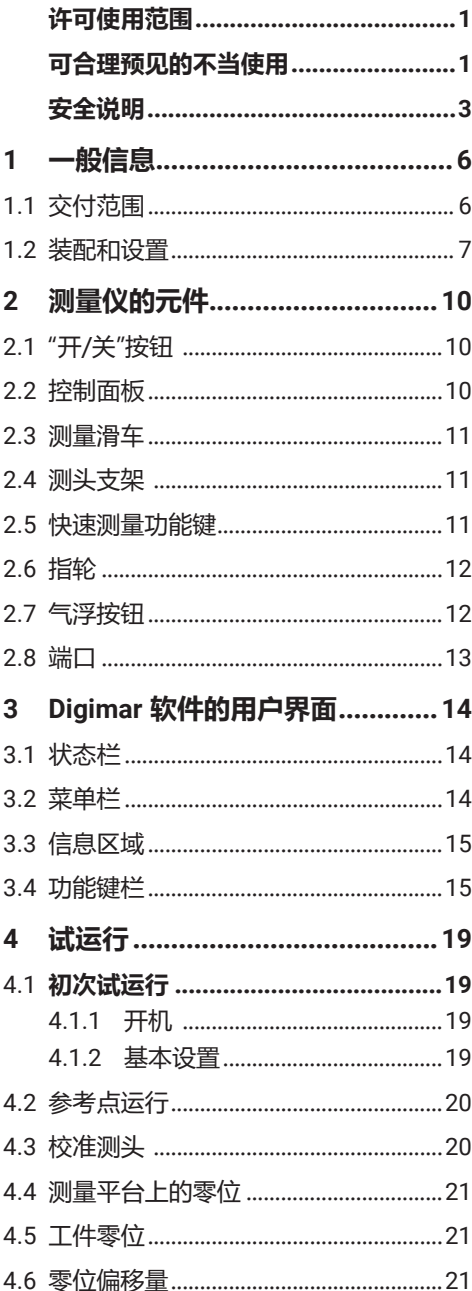

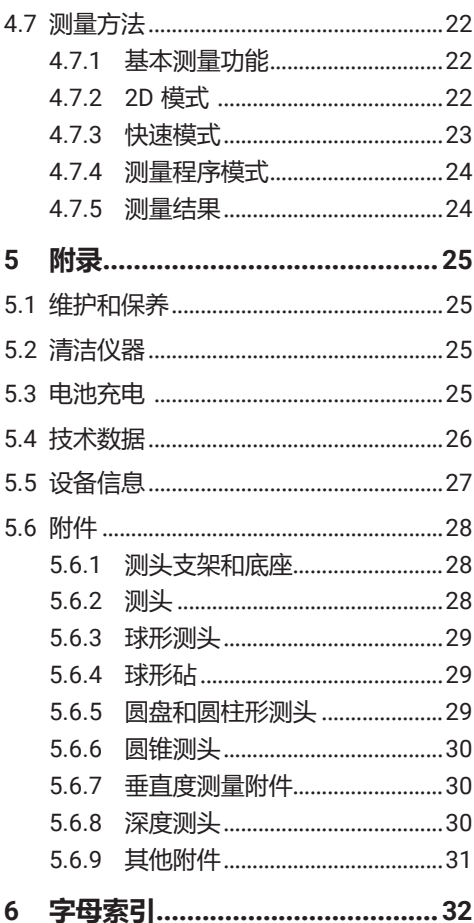

# **1 一般信息**

Digimar 817 CLT 是一款用于测量和评估长 度、距离和直径的电子测高仪。

其能让您安全地执行测量和计算功能,以及 创建测量程序以自动执行重复的测量步骤。

Digimar 817 CLT 测高仪通过带有触摸屏的旋 转和倾斜控制面板进行操作,拥有快速测量功 能键和指轮,可方便地定位测量滑车。

测高仪的用户界面提供了结构清晰的菜单和 带有形象的图标大按钮,以确保操作快速和 流畅。

每一侧的手柄和集成的气浮可确保仪器可以在 测量平台上精确轻松地移动。

测高仪有三个尺寸:350 mm、600 mm 和 1000 mm。如果工件可以倾斜 90°,其可以 在垂直方向进行一维测量,也可以进行二维 测量。

可以使用 MarConnect 双工接口通过无线和有 线连接备份测量数据。

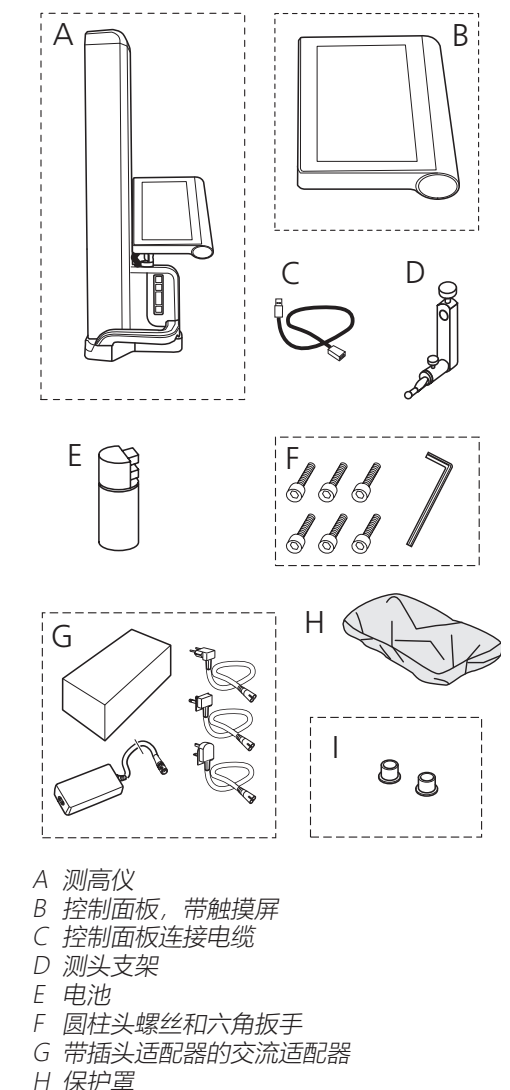

I 盲盖

**1.1 交付范围**

## **1.2 装配和设置**

## **打开控制面板的包装**

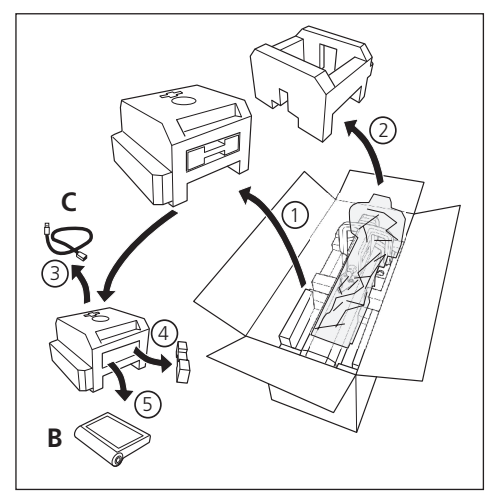

## **打开测高仪立柱的包装**

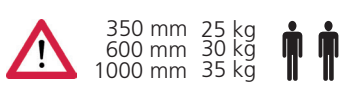

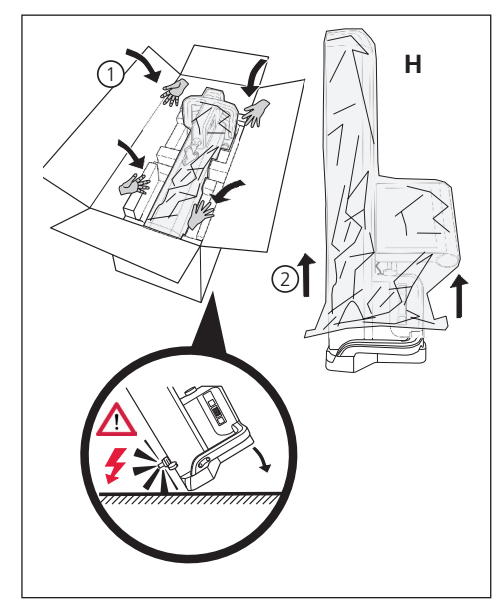

**对准测头支架并松开测量滑车固定装置**

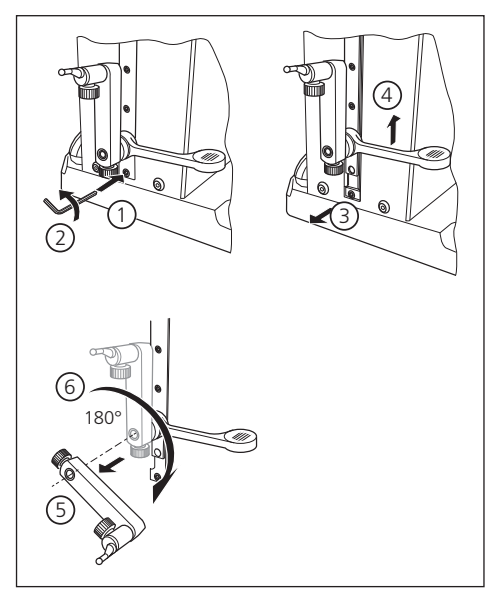

**卸下防护支架**

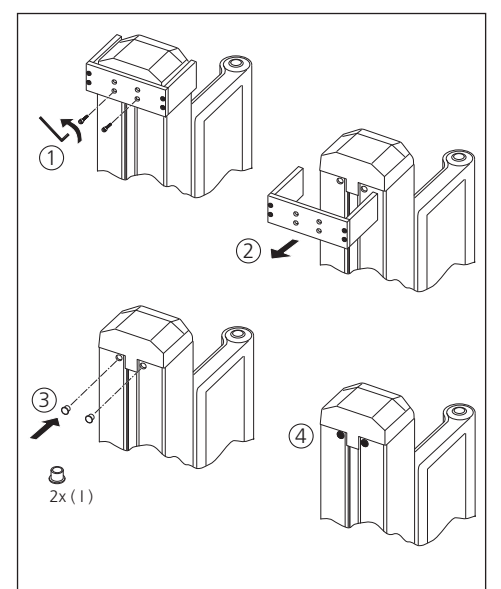

## **打开交流适配器的包装**

**插入电池**

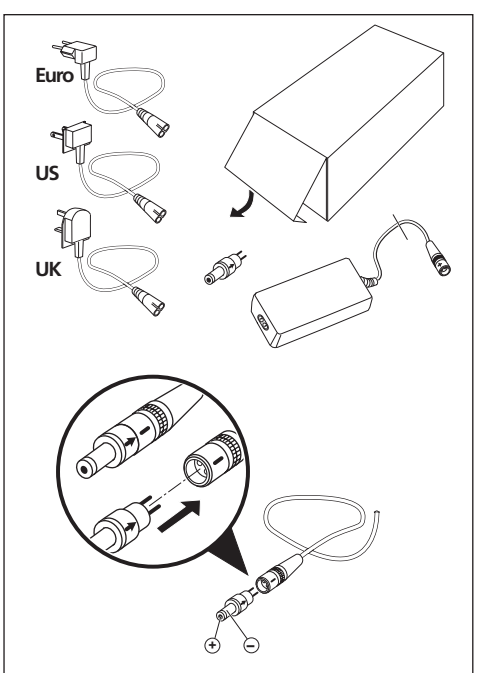

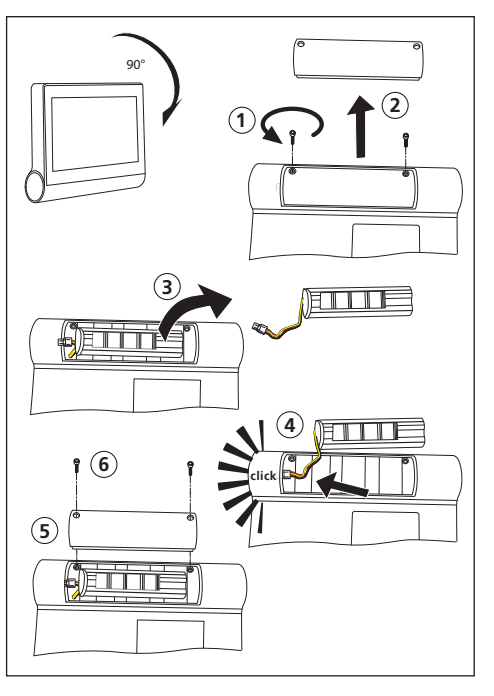

## **固定并连接控制面板**

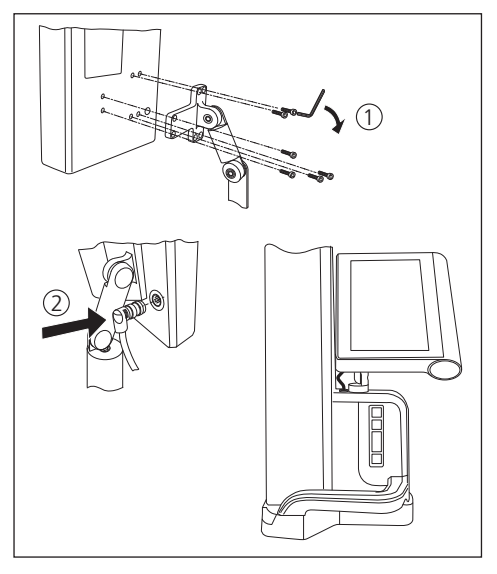

## **连接交流适配器**

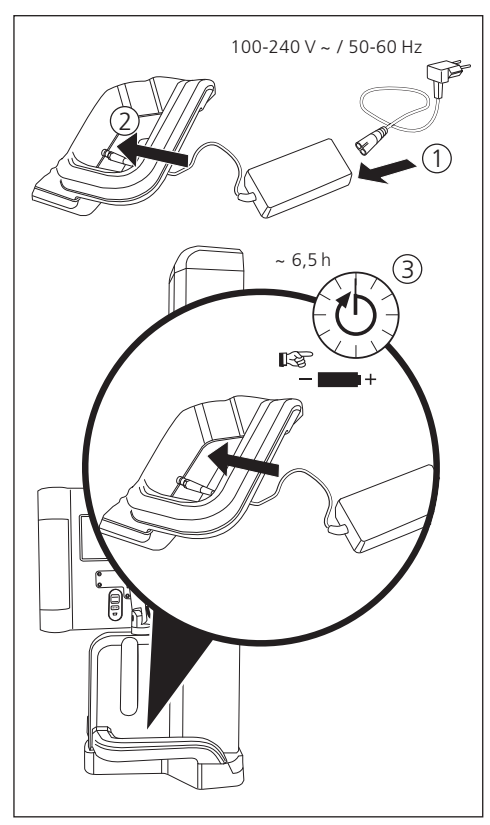

# **2 测量仪的元件**

817 CLT 测高仪由以下元件组成:

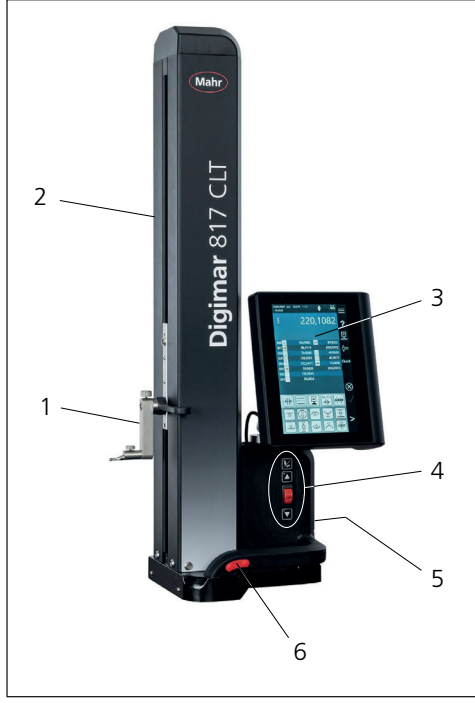

图 1

测高仪的元件

- 1 测头支架
- 2 测量仪立柱,带测量滑车
- 3 控制面板, 带开关 4 快速测量功能键 和指轮
- 5 端口(仪器背面)
- 6 两侧的手柄 (带气浮按钮)

## **2.1 "开/关"按钮**

测高仪的控制面板上方有"开/关"按钮。

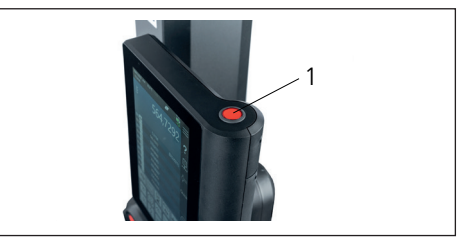

图 2 "开/关"按钮

## **2.2 控制面板**

控制面板配备旋转和倾斜接头,可进行单独 调整。

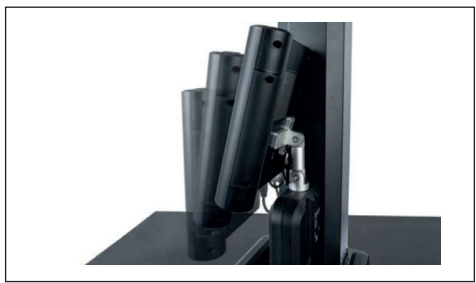

图 3 旋转和倾斜控制面板

Digimar 软件的用户界面显示在控制面板的触 模屏上.

#### **2.3 测量滑车**

测量滑车位于测高仪立柱中,用于固定测头 支架。

测量滑车配备定位手柄,可用于在垂直方向手 动移动测量滑车。

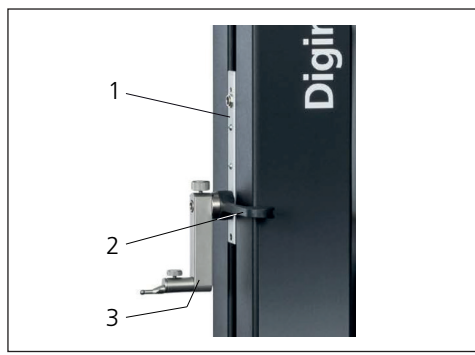

图 4 测量滑车

- 1 测量滑车
- 2 定位手柄
- 3 标准支架,带测头

立柱的总体高度取决于所选测量仪的尺寸:

- 高度 688 mm (测量范围 350 mm)
- 高度 938 mm (测量范围 600 mm)
- 高度 1338 mm (测量范围 1000 mm)

#### **2.4 测头支架**

测头支架可用于固定不同的测头。仪器配备标 准支架 817 h1 和测头 K5/51。

其他支架和测头可用作附件。

#### **2.5 快速测量功能键**

快速测量功能键可用于快速开始测量,而无 需在 Digimar 软件的用户界面中进行选择。

快速测量键包含一个切换键,可用于在"平面" 和"孔"测量之间进行切换。

快速测量功能键位于测高仪的底座上。

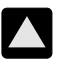

通过向上移动测头以从下方接触工 件,开始正向测量。

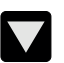

通过向下移动测头以从上方接触工 件,开始反向测量。

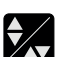

切换测量类型:

▲▼ "平面"用于单点测量

"孔"测量用于两点测量

用户界面的状态栏显示当前启用的功 能图标。

## **2.6 指轮**

指轮用于正向和反向快速移动和定位测头。

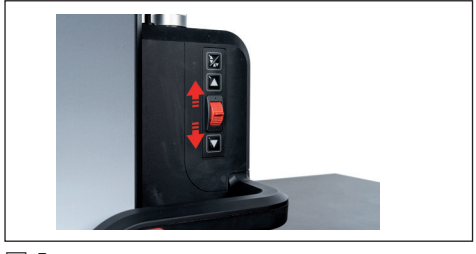

图 5 指轮

行程速度与指轮距其中心位置的距离相对应, 即指轮越向上移动,测头沿正向移动的速度 越快。

## **2.7 气浮按钮**

气浮可帮助您精确定位测高仪,确保其在测量 平台上准确、轻松地移动。

测高仪手柄上安装了一个按钮,用于启动气 浮。

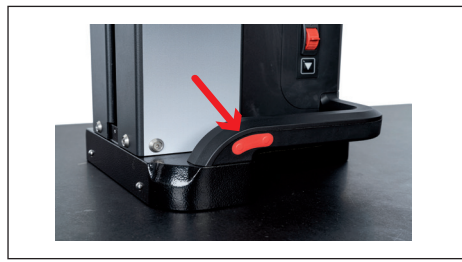

图 6 用于激活气浮的按钮 按钮和手柄有助于正确移动测高仪。

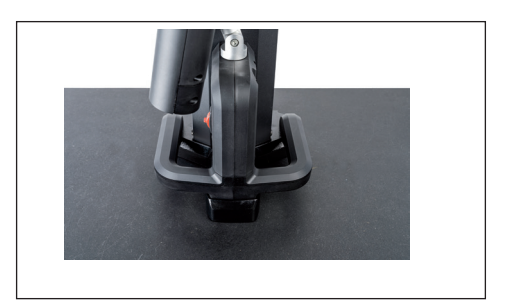

图 7 用于移动测量仪的手柄

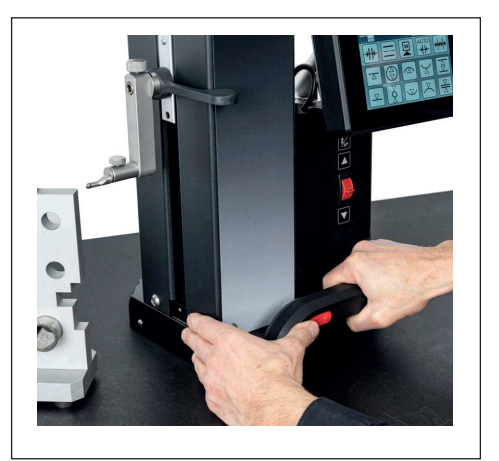

图 8 使用激活的气浮移动测高仪

#### **2.8 端口**

测高仪提供以下连接选项:

- 测量滑车上用于连接数显指示表的 Millimess 插口(用于测量垂直度和直线 度的双工接口)。
- USB 3.1 插口 (类型 B) 用于连接:
	- − Mahr 测量设备 (1086/16EWR/40EWR)
	- − 装有固件和软件更新、测量程序、客户 徽标以及 PDF/文本文件的 USB 记忆棒
	- − 用于 USB 打印机的 USB 蓝牙接收器
	- − 用于 MarCom 软件的 I-stick
- Mini USB 插口 用于通过 MarCom 软件连接无线测量值 传输。

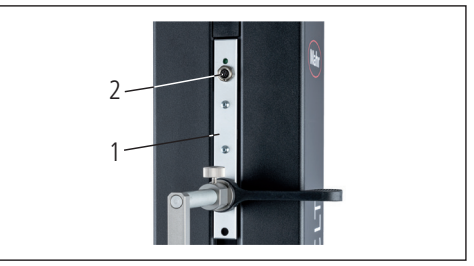

图 9

Millimess 端口

1 测量滑车

2 Millimess 插口

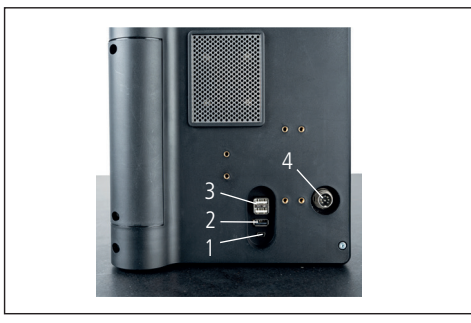

图 10

USB 插口

- 1 Mini USB
- 2 1 x USB 3.1 (黑色)
- 3 2 <sup>x</sup> USB 3.1(白色)
- 4 8 针圆形插头,用干为控制面板供电

# **3 Digimar 软件的用户界面**

用户界面包括

- 状态栏
- 菜单栏
- 信息区域
- 功能键栏

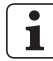

Digimar 软件的联机帮助中详细解释 了用户界面的元素。

## **3.1 状态栏**

状态栏位于用户界面的上缘,包含以下元素 (从左到右):

- 当前日期和当前时间
- 测量系统的单位
- 数值修正的激活状态
- 测量类型(平面或孔)
- 当前电池状态

#### 18.07.2022 mm 27,1 °C CORR  $\overline{\mathbf{N}}$ 13:40:32

图 11

用户界面的状态栏

## **3.2 菜单栏**

状态栏位于用户界面的右侧边缘, 包含以下 按钮和显示元素:

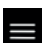

打开"设置"菜单进行软件设置。

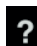

打开或关闭上下文相关联机帮助。

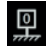

允许您设置零位。

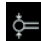

允许您校准测头。

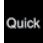

打开或关闭快速模式。

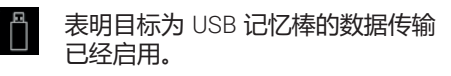

表明通过 i-stick 使用"MarCom Professional"软件进行的数据传输已 经启用。

表明通过 mini USB 电缆使 用"MarCom Professional"软件进行的 数据传输已经启用。

表明目标为蓝牙打印机的数据传输已 经启用。

中止当前操作或从信息区域的测量值 列表中删除突出显示的条目。

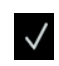

 $\checkmark$ 

 $\checkmark$ 

dicip

**MarCom**  $\overline{\mathbf{r}}$ 

捐

 $\otimes$ 

确认当前操作。

切换到功能键栏中选择的其他测量 功能

切换到功能键栏中预先选择的任何测 量功能。

### **3.3 信息区域**

信息区域的顶部显示当前测量值/当前测量结 果计算。信息区域的中间部分显示测量值列 表以及执行的测量功能的结果。

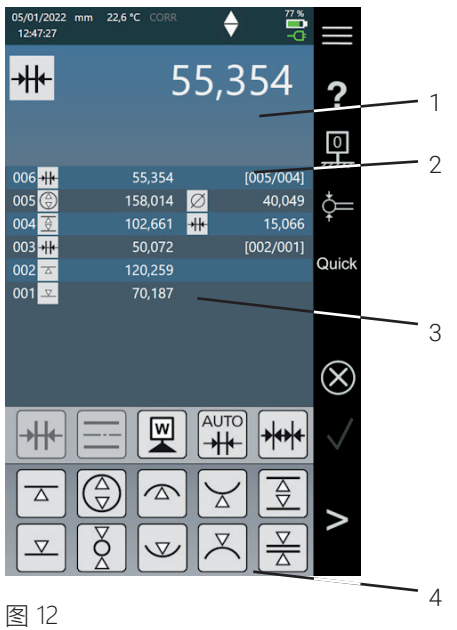

#### **3.4 功能键栏**

功能键栏位于信息区域下方。其包含用于选 择功能的按钮。取决于选择的模式,将提供 以下按钮:

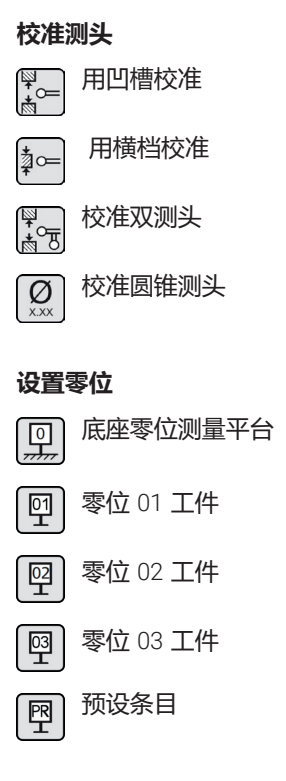

Digimar 软件的用户界面

- 1 菜单栏
- 2 当前测量值
- 3 测量值列表
- 4 功能键栏

测量程序模式激活时,用于管理测量程序和结 果文件的元素将显示在信息区域中。

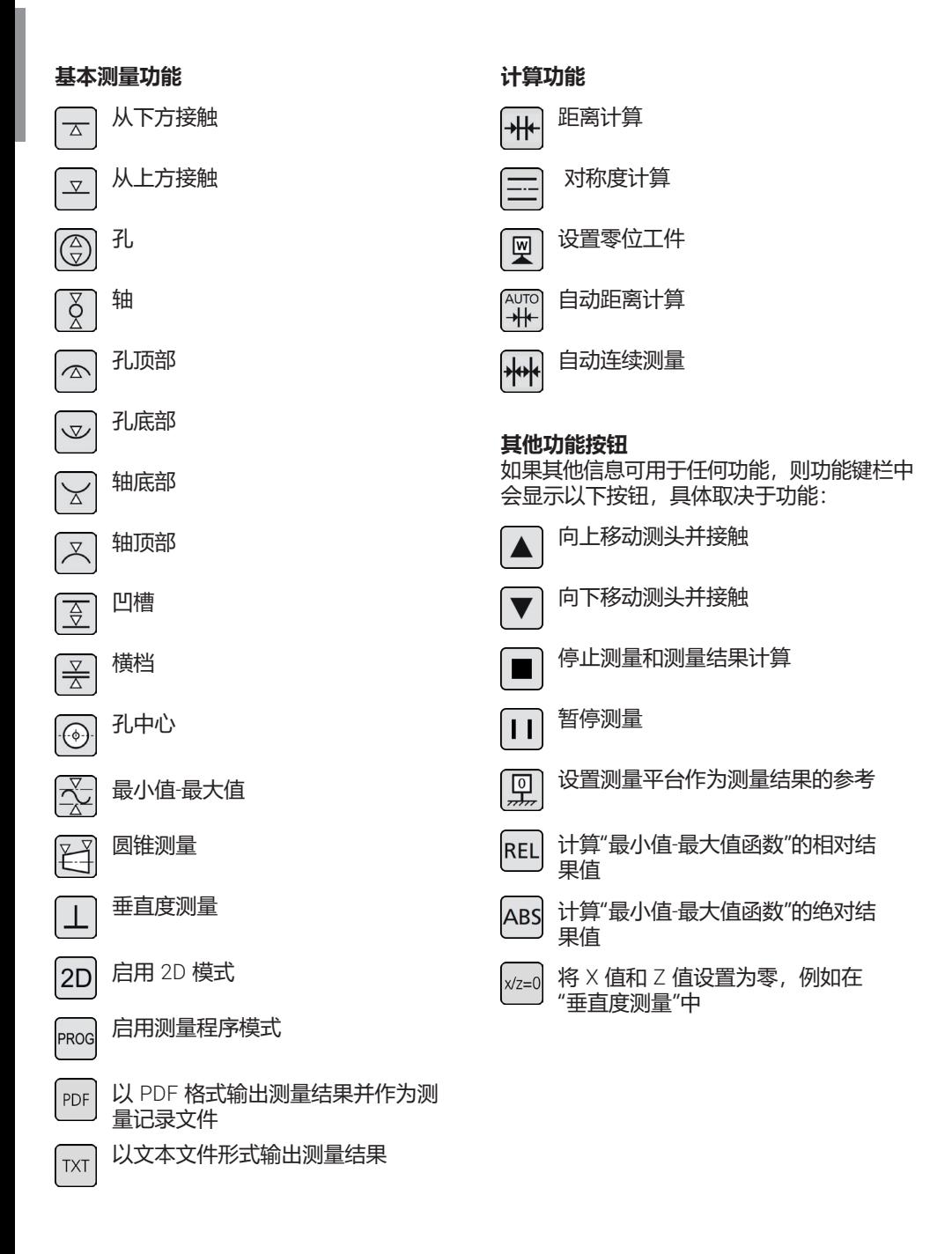

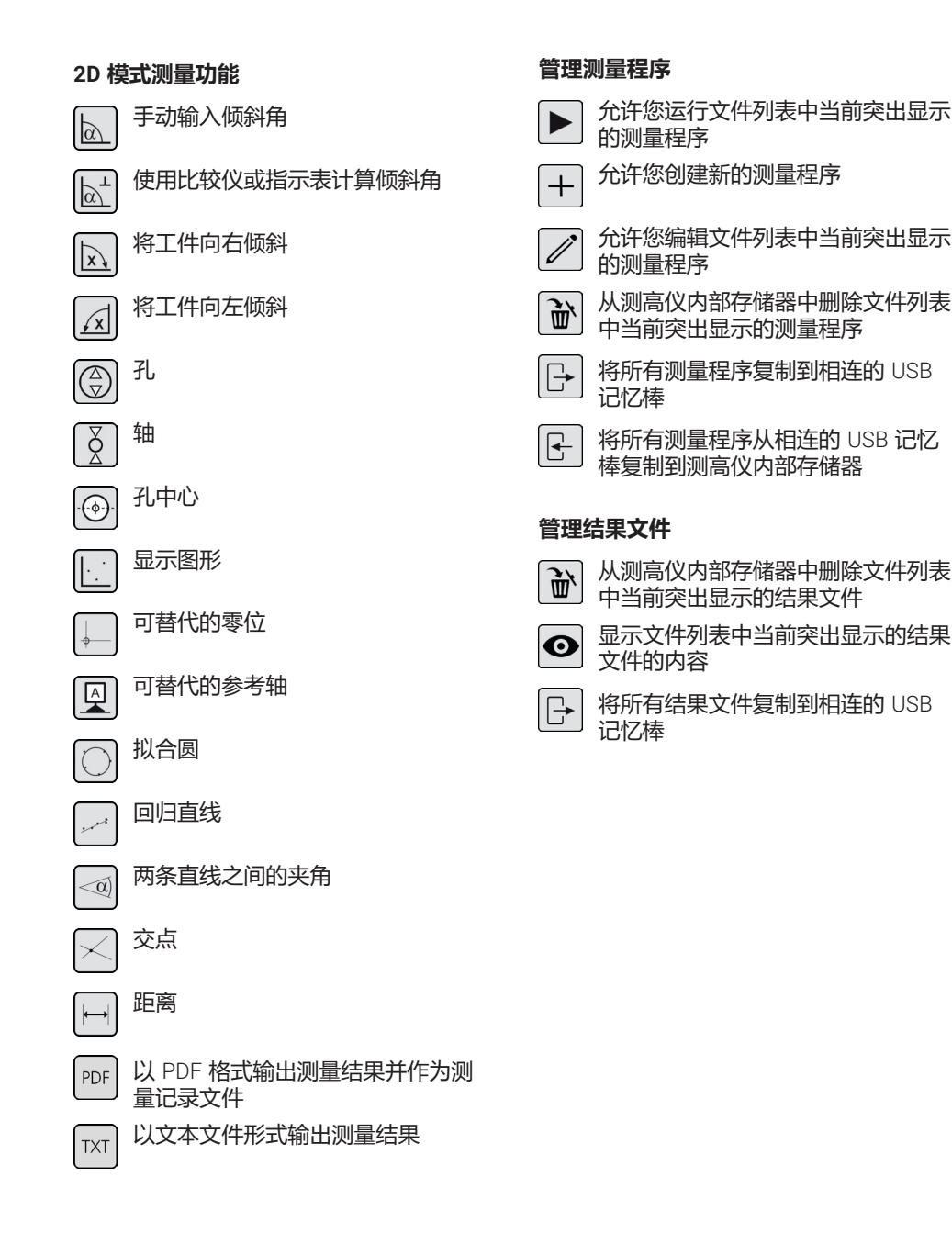

#### **Mahr** GmbH, Digimar 817 CLT

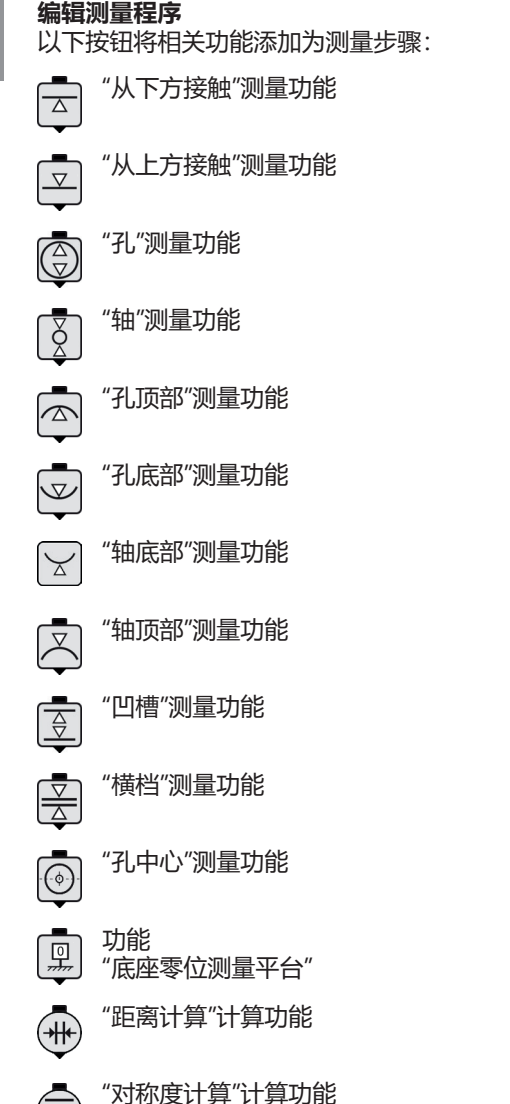

#### **运行测量程序**

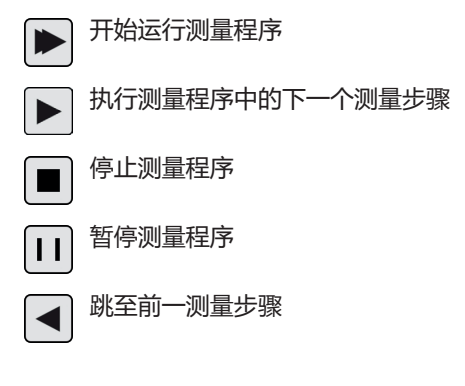

**●** Digimar 软件的联机帮助中详细解释

 $\bigotimes$ 

鳳

"延迟"功能

"设置工件零位"计算功能

## **4 试运行**

#### **4.1 初次试运行**

测高仪必须放置于平面度等级为 0 或 1 级的 大理石平台上使用。测量平台必须放置在无 振动的地面上(不得传递冲压模具等产生的 振动)。

在初次试运行前,必须正确装配和连接测高 仪。

交流适配器必须连接到充电插座。大约 5 分 钟后,电池电量足以打开测高仪。

#### **4.1.1 开机**

- 要打开测高仪,请按下控制面板上方的 "开/关"按钮。
- 测高仪的操作系统启动后, Digimar 软件 的用户界面将显示在控制面板上。

#### **4.1.2 基本设置**

首次启动时,需要设置一些参数,如语言和 测量单位。为此:

- 按下用户界面菜单栏中的 按钮。
- 在随即出现的"设置"菜单中, 按下菜单 中"仪器设置"的 … 按钮。

"仪器设置"屏幕显示在用户界面中。

- 在该屏幕中,设置 Digima 软件的当前日 期、时间和语言。
- 如果话用, 请指定测高仪自动关闭的时 间间隔。
- 如果话用, 请指定显示屏背光自动关闭 的时间间隔。
- · 如果话用, 请设置显示屏背光的亮度。
- 如有必要, 激活密码保护。
- 定义所有设置后,重复按下用户界面菜 单栏中的 按钮以应用条目并关闭"设 置"菜单。
- **●** Digimar 软件的联机帮助中详细解释

## **4.2 参考点运行**

打开测高仪后,就会自动执行参考点运行,从 而使测头正向移动,然后负向移动。在此过程 中,在测量平台上设置 Z 轴的零位。

零位可在任意地方设置,例如在工件表面上设 置"零点 01 工件"功能

如果要扩大测高仪的工作区,可以在一定高度 接触表面,并且可以使用"预设输入"功能将该 高度设置为零位偏移量。

#### **4.3 校准测头**

- 将所需的测头插入测量滑车上的支架中, 并将校准块放置在测量平台上。
- 按下用户界面菜单栏中的 ~ 按钮。
- 按下功能键栏中所需校准流程的按钮。

 $\frac{1}{2}$ 

用凹槽校准

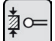

用横档校准

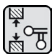

校准双测头

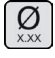

校准圆锥测头

- 当选择"用凹槽校准"功能时,测头会自动 移动到校准过程的相关高度,例如,移动 到校准块的凹槽中心高度。
- 移动校准块, 使测头位于凹槽中。

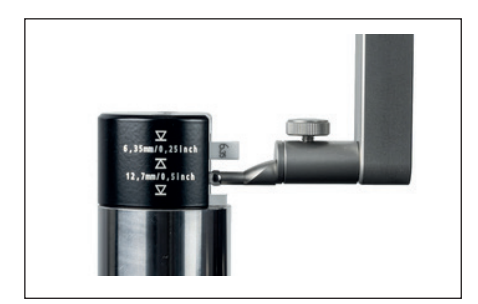

图 13 用凹槽校准时定位校准块

- 校准流程自动执行。校准流程的动画显示 在用户界面中,用于视觉控制。
- 计算的测头常数显示在信息区域的顶部。

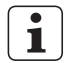

**●** Digimar 软件的联机帮助中详细解释

## **4.4 测量平台上的零位**

按下用户界面菜单栏中的 黑 按钮。

如果已经设置了其他工件零位,则菜单栏中 将显示当前零位的按钮。在这种情况下, 按下该按钮。

- 按下用户界面功能键栏中的 2 按钮。
- 测头自动移动到测量平台上,并将接触位 置作为零位。

在此过程中,将自动删除先前设置的任何 零位(01、02 和 03 以及预设值)。

#### **4.5 工件零位**

- 接触其位置将用作零位的表面。
- 按下用户界面菜单栏中的 2 按钮.

如果已经设置了其他工件零位,则菜单栏中 将显示当前零位的按钮。在这种情况下, 按下该按钮。

• 按下功能键栏中设置零位的按钮:

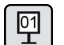

零位 01 工件

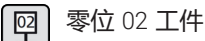

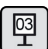

零位 03 工件

• 按下菜单栏中的 √ 按钮设置工件零位。

#### **4.6 零位偏移量**

测高仪的测量范围可以通过零位偏移量进行扩 展。例如,高度 150.00 mm 可以指定给 50.00 mm 的位置,零位偏移量 100.00 mm, 即测 量范围偏移 100 mm。

按下用户界面菜单栏中的 黑按钮。

如果已经设置了其他工件零位,则菜单栏中 将显示当前零位的按钮。在这种情况下, 按下该按钮。

- 按下用户界面功能键栏中的 婴 按钮。
- "PR"输入框和带有数字键盘的对话框显示 在用户界面的信息区域。
- 使用数字键盘输入零位偏移量,然后按下 菜单栏中的 √ 按钮接受输入值。
- 测量范围由输入值扩展。

#### **4.7 测量方法**

#### **4.7.1 基本测量功能**

按下按钮即可快速轻松地启动基本测量功能。 此处的程序始终相同:

- 将测头置于待测点的上方/下方。
- 按下用户界面功能键栏中所需测量功能的 按钮。
- 测头会自动接近被测表面并接受测量值。

对于要测量最大值或最小值(孔或轴)的动态 测量,您需要移动工件或测高仪,使测量仪器 能够计算极值。在拥有两个连续接触过程(例 如孔、凹槽或轴)的测量中, 第一次接触过程 总是向上进行。

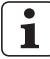

Digimar 软件的联机帮助中详细解释 **i** 了单个测量功能。

#### **4.7.2 2D 模式**

常见 2D 测量任务可以通过 2D 模式下的测量 功能完成,包括计算拟合圆(孔圆)或孔之 间的角度和距离。为此,分别测量和保存 Z 轴和 X 轴的测量值。

2D 模式测量功能的顺序始终如下:

- 按下 2D 按钮激活 2D 模式。
- 测量 Z 轴的特征。
- 按下 [x] 或 [x] 按钮倾斜/旋转工件(通 常为 90°)。
- 按照相同的顺序再次测量 X 轴的特征。
- 如果要在 Z 轴测量其他特征,则必须通过 按下 网 / <> 按钮再次向后倾斜工件。
- 执行计算,例如"拟合圆"。

激活 2D 模式时,用户界面的功能键栏会显示 可能测量功能的相关按钮。

所执行的测量的结果能够以测量值列表或图形 的形式显示在用户界面的信息区域中。

按下 | 按钮可打开或关闭图形。

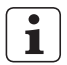

Digimar 软件的联机帮助中详细解释了 **i** 2D 模式下的单个测量功能。

#### **4.7.3 快速模式**

在快速模式下,系统根据测量滑车的移动自动 识别所需的测量功能,并自动启动。 例如,可以使用快速模式快速高效地进行连续 测量或测量多个孔(例如,孔内圆计算)。 要激活快速模式:

- ・ 按下用户界面菜单栏中的 <sup>Quick</sup> 按钮」 激活快速模式时,按钮上的文字为绿色。
- 按下测高仪底座上测量类型的切换键
- 状态栏显示活动测量的图标

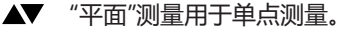

"孔"测量用于两点测量。

• 将测头移动到待测点的位置,例如,待接 触表面上方。

• 使用定位手柄轻轻地将滑块朝着待接触表 面移动,例如向下移动。

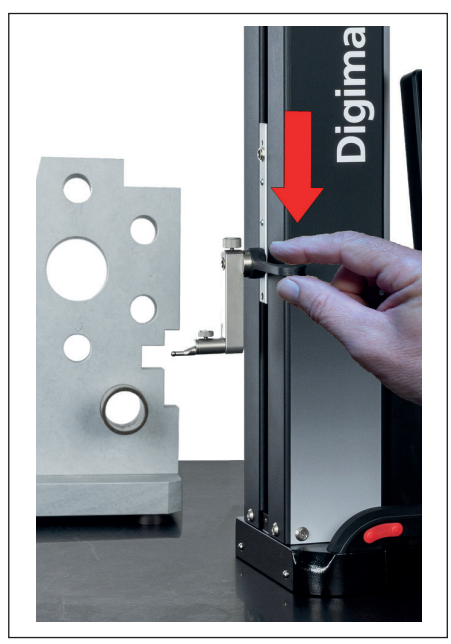

图 14 使用定位手柄向下移动滑块

- 仪器识别出待接触表面,并自动启动测量 功能。
- 接触后,测量值被接受并显示在信息区域 的顶部。

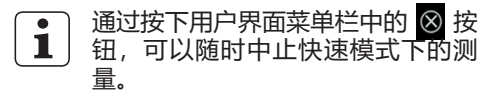

## **4.7.4 测量程序模式**

测量程序模式允许您通过创建、保存(另存 为文件)和运行测量程序来自动执行重复的 测量步骤。

测量程序的结果可以保存并显示为 PDF 和/或 文本格式的结果文件。

激活测量程序模式:

• 按下用户界面菜单栏中的 ■按钮,然后从 显示的"设置"菜单中选择"程序"。

或者, 按下用户界面功能键栏中的 PROG 按 钮。

• 测量程序模式已启用,并出现"程序"屏幕。

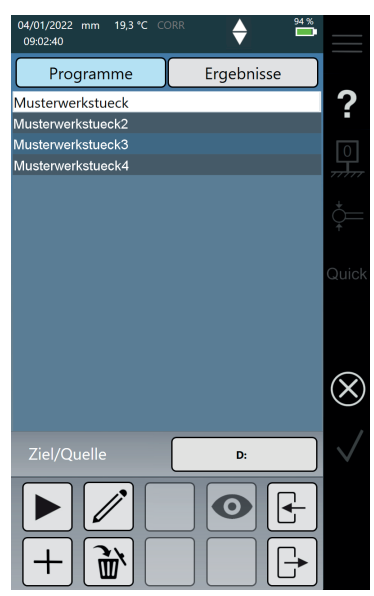

图 15 "程序"屏幕 • 在"程序"屏幕中,您可以选择和管理测量 程序以及已运行的测量程序的结果文件。

激活测量程序模式时,用户界面的功能键栏会 显示用于管理测量程序和结果文件以及编辑测 量程序的相关按钮。

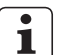

Digimar 软件的联机帮助中详细解释 了如何创建、编辑和运行测量程序。

#### **4.7.5 测量结果**

测量结果可以保存在 PDF 和/或文本文件中。

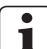

Digimar 软件的联机帮助中详细解释 了如何创建和输出 PDF 和文本文件。

## **5 附录**

#### **5.1 维护和保养**

确保测量平台始终保持清洁。必须每天清除 测量平台上的灰尘、机油和冷却液排放物。

气浮上的污垢会对测量行为和准确度产生不 利影响。

可以在仪器中存储的数据 不丢失的情况下更换电池。

#### **5.2 清洁仪器**

可以用湿布清洁仪器。清洁时务必避免液体 渗入仪器!

请勿使用腐蚀性或对塑料有害的溶剂或清洁 剂进行清洁。

可以用甲基化酒精清洗气浮。

#### **5.3 电池充电**

要为电池供电,交流适配器必须连接到充电 插座。电池的充电状态显示在用户界面的状 态栏中。

交流适配器也可以永久连接,因为过载保险 丝会监控充电过程。当测高仪关闭时,电池 会继续充电。

即使在不使用时,电池也会随着时间 的推移而放电。放电的电池可能会有 容量损失,或完全无法使用。因此, 电池应每 6 个月充电一次。 **i**

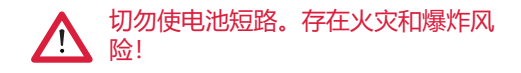

测高仪应始终在插入电池的情况下操 作。

## **5.4 技术数据**

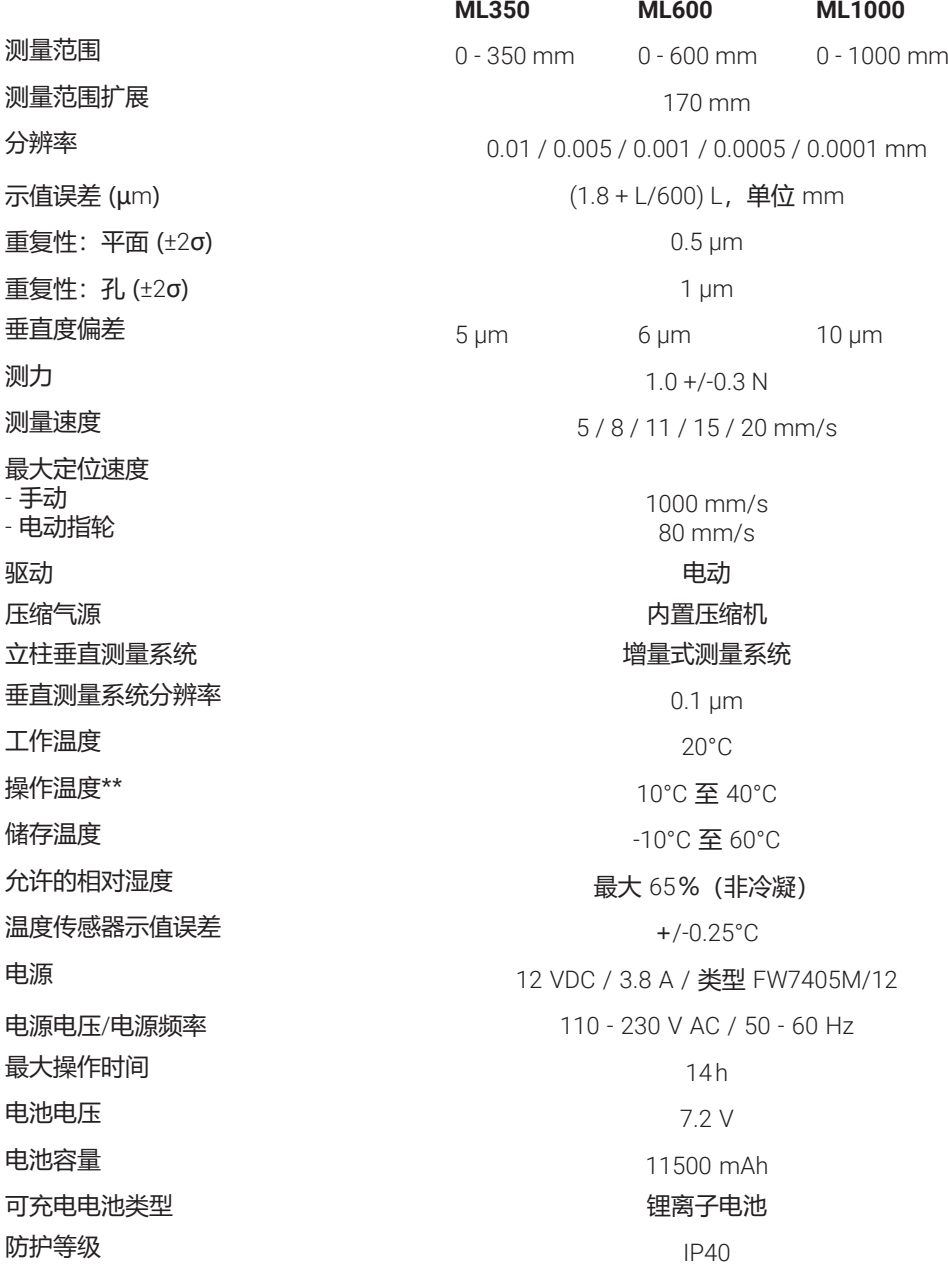

#### **5.5 设备信息**

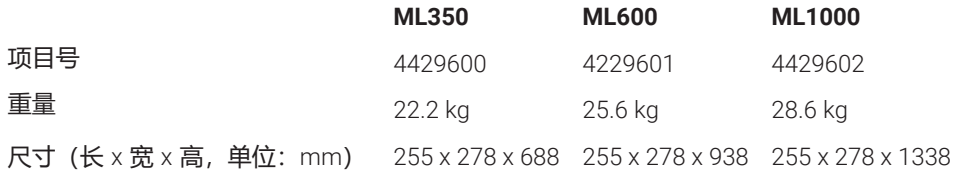

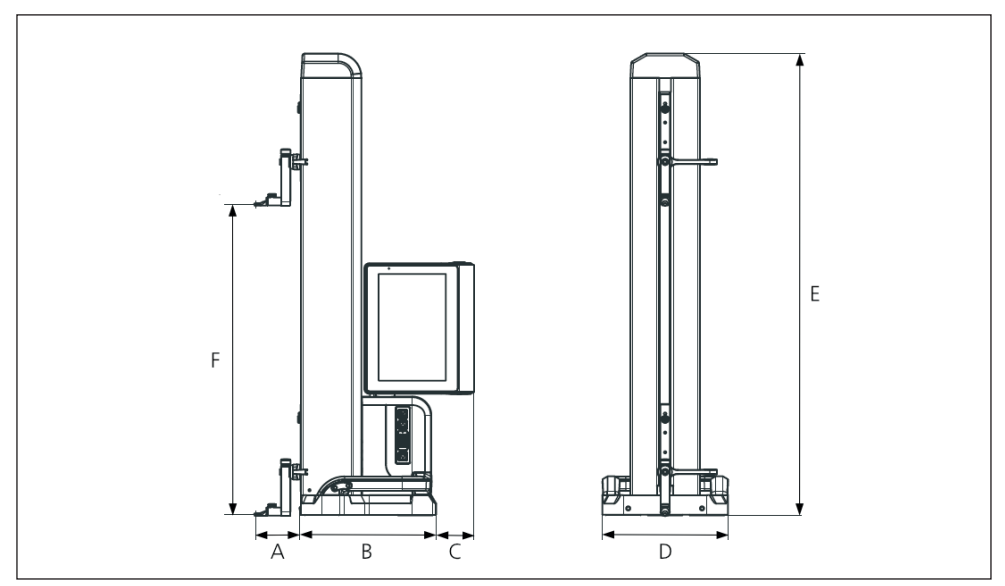

## 图 16

仪器尺寸

- A 89.2 mm
- B 278 mm
- C 77 mm
- D 255 mm
- E 688 mm | 938 mm | 1338 mm
- F 0 350 mm | 0 600 mm | 0 1000 mm

## **5.6 附件**

## **5.6.1 测头支架和底座**

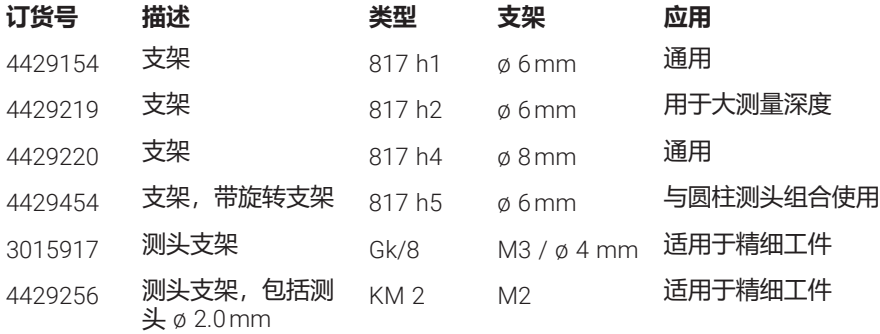

## **5.6.2 测头**

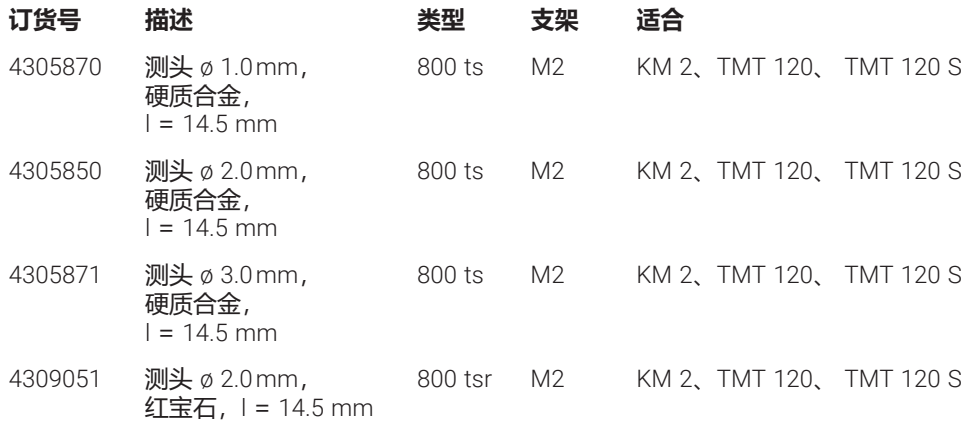

## **5.6.3 球形测头**

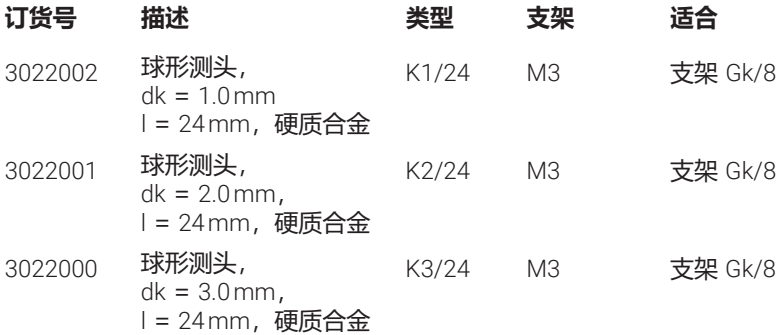

## **5.6.4 球形砧**

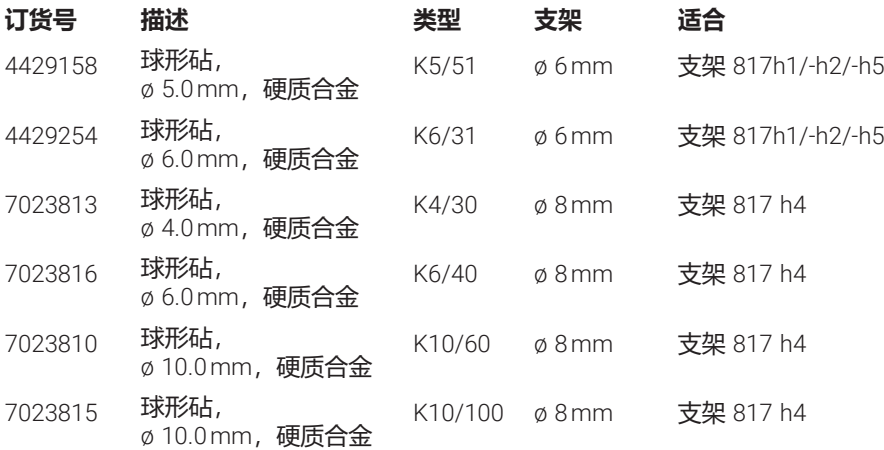

## **5.6.5 圆盘和圆柱形测头**

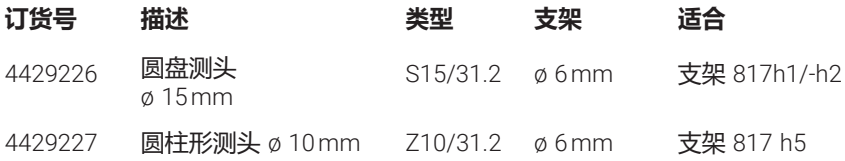

## **5.6.6 圆锥测头**

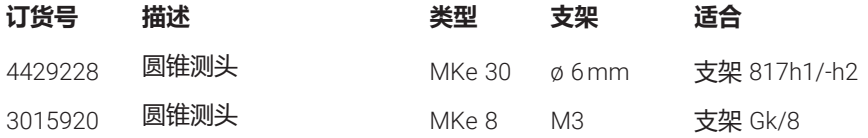

## **5.6.7 垂直度测量附件**

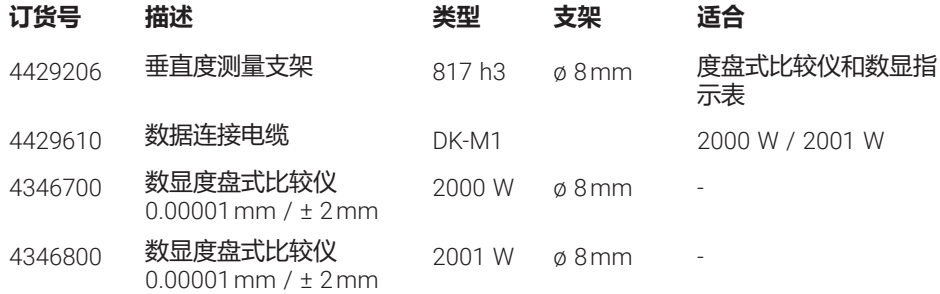

#### **5.6.8 深度测头**

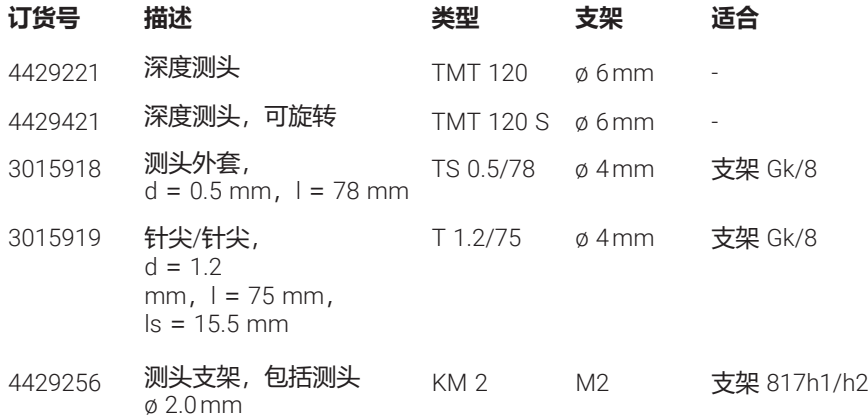

## **5.6.9 其他附件**

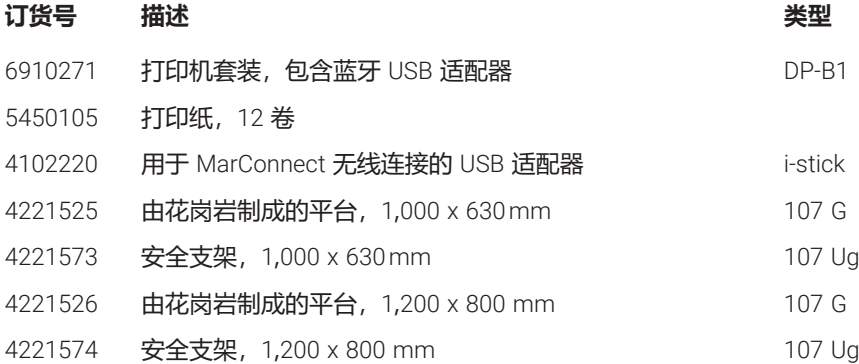

# 6 字母索引

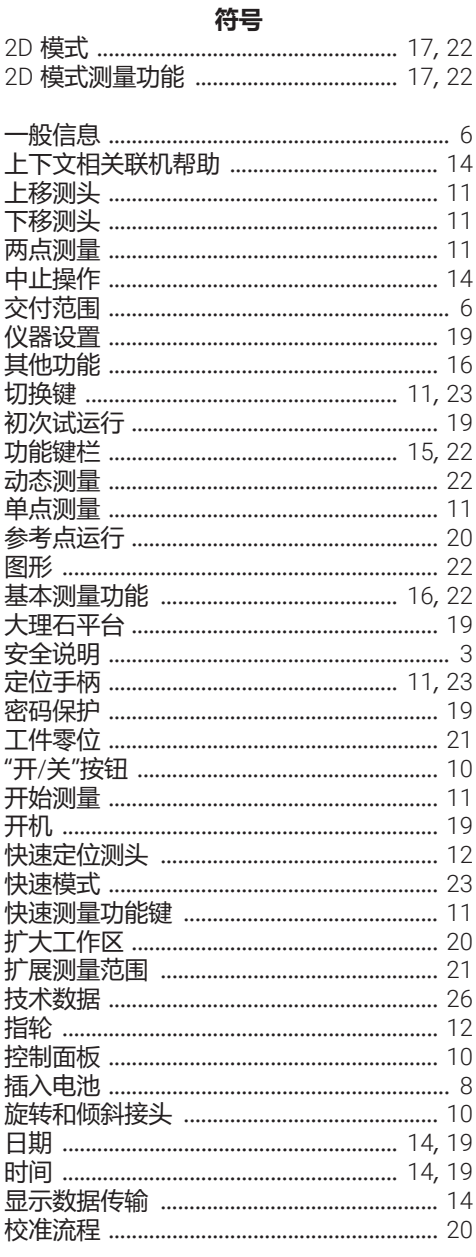

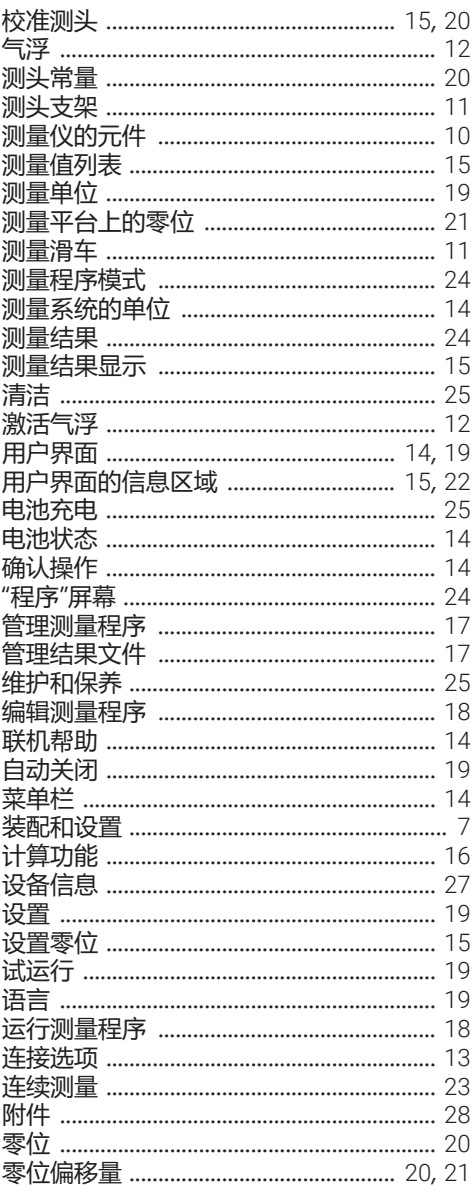

## $\overline{1}$

#### M

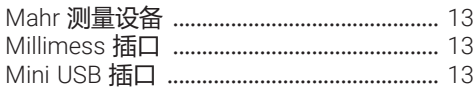

#### $\cup$

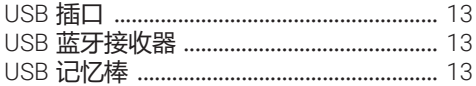

Mahr GmbH, Digimar 817 CLT

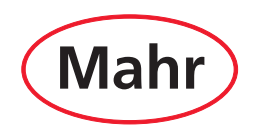

**www.mahr.com**